## **(portion of) FoodMart DataMart**

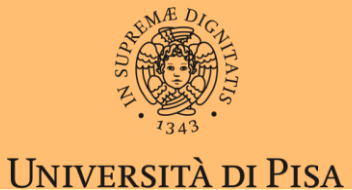

- Accessible from Excel PowerPivot add-in
	- File **2020-11.xlsx** (tab Files of Teams)

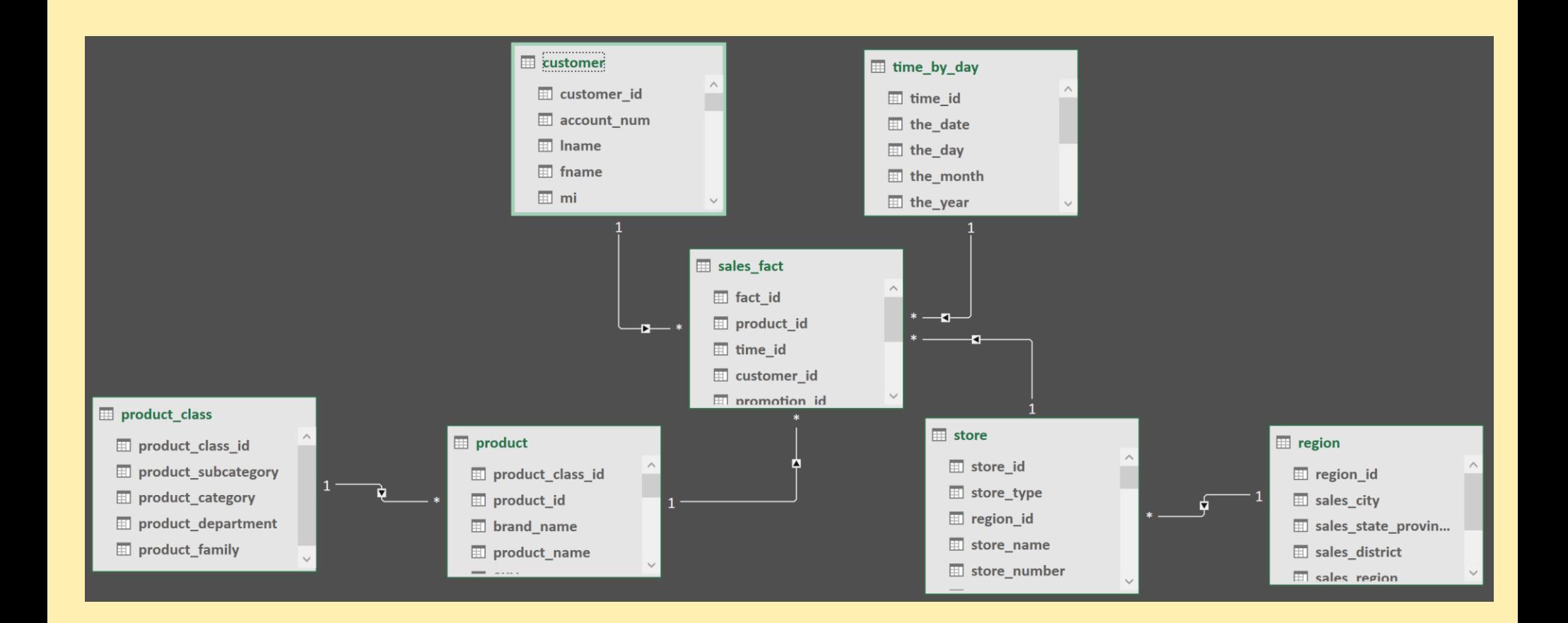

## **Exercise 1**

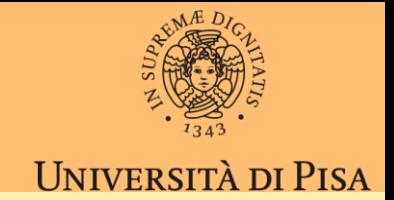

- Assume SUM(store\_sales) as the only metrics (TotalSales)
- 1. Sales( $*$ , ...,  $*$ ) ie the apex cube
- 2. Drill down from 1 by adding Customer.Country
- 3. Drill down from 2 by adding TimeByDay.TheYear
- 4. Slice for ProductClass.Family = 'Food'
- Write the business question solved by the resulting cube
- Write the SQL query producing the same cube or something close to it

## **Exercise 2**

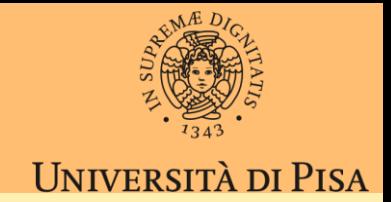

- Assume SUM(store\_sales) as the only metrics (TotalSales)
- 1. Starting from cube of exercise 1
- 2. Slice on Year=1998
- 3. Drill down from Customer.Country to Customer.City
- 4. Sort Cities in every Country by TotalSales descending
- 5. Filter on top 5 Cities per Country
- Write the business question solved by the resulting cube
- Write the SQL query producing the same cube or something close to it

## **Exercise 4**

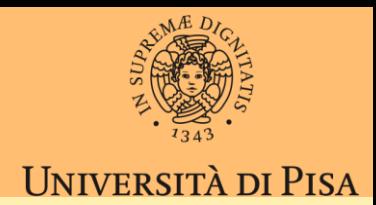

- Assume SUM(store\_sales) as the only metrics (TotalSales)
- 1. Starting from cube of exercise 2
- 2. Slice to Country='USA'
- 3. Pivot Year to Columns
- 4. Show TotalSales as Percentage of column total
- Write the business question solved by the resulting cube
- Write the SQL query producing the same cube or something close to it